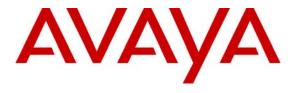

### Avaya Solution & Interoperability Test Lab

# Application Notes for Configuring Acme Packet Net-Net 4250 Session Director with Direct SIP Trunking to Avaya Communication Manager - Issue 1.0

#### **Abstract**

These Application Notes describe the procedures for configuring the Acme Packet Net-Net 4250 Session Director with direct SIP trunking to Avaya Communication Manager in place of connecting to the Avaya SIP Enablement Services (SES) server.

The Acme Packet Net-Net 4250 Session Director is a SIP security appliance that manages and protects the flow of SIP signaling and related media across an untrusted network. The compliance testing focused on telephony scenarios between two enterprise sites connected via a SIP trunk across an untrusted network.

Information in these Application Notes has been obtained through DevConnect compliance testing and additional technical discussions. Testing was conducted via the DevConnect Program at the Avaya Solution and Interoperability Test Lab.

#### 1. Introduction

These Application Notes describe the procedures for configuring the Acme Packet Net-Net 4250 Session Director with direct SIP trunking to Avaya Communication Manager in place of connecting to the Avaya SIP Enablement Services (SES) server.

The Acme Packet Net-Net 4250 Session Director is a SIP security appliance that manages and protects the flow of SIP signaling and related media across an untrusted network. The compliance testing focused on telephony scenarios between two enterprise sites connected via a SIP trunk across an untrusted network.

### 1.1. Interoperability Compliance Testing

The interoperability compliance testing focused on making calls between two sites using various codec settings and exercising common PBX features. PBX features included Multiple Call Appearances, Hold, Transfer, and Conference. Extended telephony features using Avaya Communication Manager Feature Name Extensions (FNE) were also tested such as Call Forwarding, Conference On Answer, Call Park, Call Pickup, and Automatic Redial. See **Section 6.2** for complete test results.

### 1.2. Support

For technical support on the Session Director, contact Acme Packet via the support link at <a href="https://www.acmepacket.com">www.acmepacket.com</a> or send email to <a href="mailtosupport@acmepacket.com">support@acmepacket.com</a>.

## 2. Reference Configuration

**Figure 1** illustrates the test configuration. The test configuration shows two enterprise sites connected via a SIP trunk across an untrusted IP network. Connected to the edge of site 1 is a redundant pair of Session Directors. The public side of both Session Directors is connected to the untrusted network and the private side of each is connected to the trusted corporate LAN. The Session Director pair has a single virtual address on the public side and a single virtual address on the private side which are used to connect to Avaya Communication Manager. The Session Directors could also reside in the demilitarized zone (DMZ) of the enterprise but this configuration was not tested.

All SIP traffic between the sites flows through the Session Director. In this manner, the Session Director can protect the infrastructure at site 1 from any SIP-based attacks. The voice communication across the untrusted network uses SIP over TCP and RTP for the media streams. All non-SIP related traffic flowing in or out of the enterprise would bypass the Session Director and would typically pass through a traditional data firewall at the edge of the enterprise. This connection is not shown in **Figure 1** since **Figure 1** focuses only on the connections necessary to support the inter-site SIP communication.

Located at site 1 on the private LAN side of the firewall is an Avaya SES and an Avaya S8300 Server running Avaya Communication Manager in an Avaya G700 Media Gateway. Avaya IA 770 Intuity Audix is also running on the Avaya S8300 Server. Endpoints include Avaya 4600 Series IP Telephones (with SIP firmware), Avaya 9600 Series IP Telephones (with SIP and H.323 firmware), an Avaya one-X Desktop Edition, an Avaya 6408D Digital Telephone, and an Avaya 6210 Analog

Telephone. An ISDN-PRI trunk connects the media gateway to the PSTN. The PSTN numbers assigned to the ISDN-PRI trunk at site 1 are mapped to telephone extensions at site 1. There are two Windows PCs on site; one is used as a TFTP/HTTP server and the other is used to manage the Session Director.

Located at site 2 on the private LAN side of the firewall is an Avaya SES and an Avaya S8300 Server running Avaya Communication Manager in an Avaya G700 Media Gateway. Avaya IA 770 Intuity Audix is also running on the Avaya S8300 Server. Endpoints include Avaya 4600 Series IP Telephones (with SIP and H.323 firmware) and an Avaya 9600 Series IP Telephone (with SIP firmware). This site also has a TFTP/HTTP server.

The Avaya 4600 and 9600 Series IP Telephones (with SIP firmware) located at both sites are registered to the local Avaya SES. Each enterprise has a separate SIP domain: business.com for site 1 and bigtime.com for site 2. SIP telephones at both sites use the local TFTP/HTTP server to obtain their configuration files.

In this configuration, a SIP trunk connects the Session Director directly to Avaya Communication Manager. All calls originating from Avaya Communication Manager at site 1 and destined for site 2 will be routed through the on-site Session Director and from the Session Director to the untrusted IP network. Once across the untrusted network, the call is routed to site 2's Avaya Communication Manager. Calls from site 2 to site 1 follow this same path in the reverse order. The Avaya SES is not connected to the Session Director. The Avaya SES in this configuration only supports the on-site SIP endpoints.

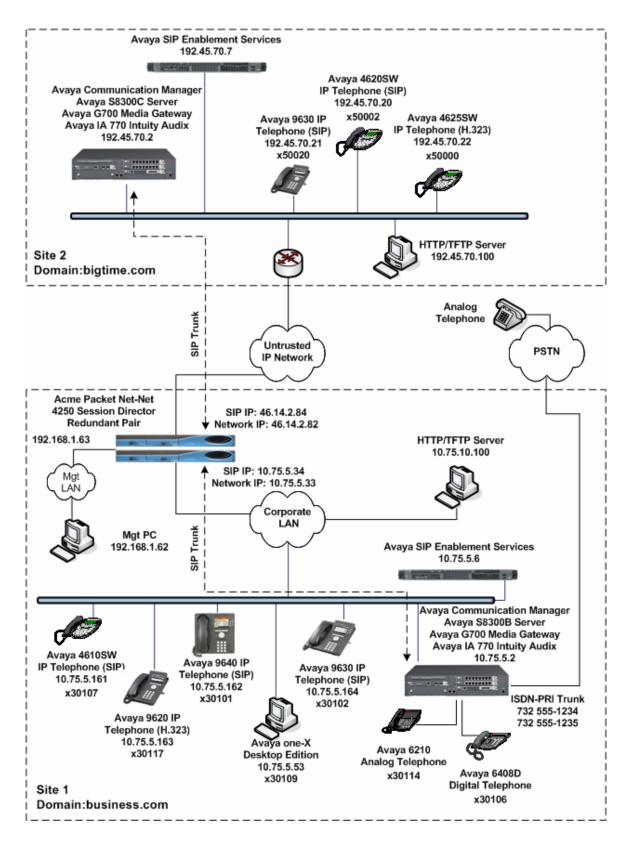

**Figure 1: Test Configuration** 

## 3. Equipment and Software Validated

The following equipment and software/firmware were used for the sample configuration provided:

| Equipment                                 | Software/Firmware                          |  |
|-------------------------------------------|--------------------------------------------|--|
| Avaya S8300B Server (site 1)              | Avaya Communication Manager 5.1.1          |  |
|                                           | with Service Pack (R015x.01.1.415.1-16402) |  |
|                                           | with Avaya IA 770 Intuity Audix            |  |
| Avaya G700 Media Gateway (site 1)         | 28.18.0                                    |  |
| Avaya S8500B Server (site 1)              | Avaya SIP Enablement Services 5.1.1        |  |
| Avaya S8300C Server (site 2)              | Avaya Communication Manager 5.1.1          |  |
|                                           | with Service Pack (R015x.01.1.415.1-16402) |  |
|                                           | with Avaya IA 770 Intuity Audix            |  |
| Avaya G700 Media Gateway (site 2)         | 28.18.0                                    |  |
| Avaya S8500C Server (site 2)              | Avaya SIP Enablement Services 5.1.1        |  |
| Avaya 4625SW IP Telephone (H.323)         | 2.8.3                                      |  |
| Avaya 4610SW IP Telephone (SIP)           | 2.2.2                                      |  |
| Avaya 4620SW IP Telephone (SIP)           |                                            |  |
| Avaya 9620 IP Telephone (H.323)           | Avaya one-X Deskphone Edition 2.0          |  |
| Avaya 9630 IP Telephones (SIP)            | Avaya one-X Deskphone Edition SIP 2.0.5    |  |
| Avaya 9640 IP Telephones (SIP)            |                                            |  |
| Avaya one-X Desktop Edition (SIP)         | 2.1 Service Pack 2                         |  |
| Avaya 6408D Digital Telephone             | -                                          |  |
| Avaya 6210 Analog Telephone               | -                                          |  |
| Analog Telephone                          | -                                          |  |
| Windows PCs (Management PC and TFTP/HTTP  | Windows XP Professional SP2                |  |
| Servers)                                  |                                            |  |
| Acme Packet Net-Net 4250 Session Director | C6.0.0 patch 8                             |  |

## 4. Configure Avaya Communication Manager

This section describes the Avaya Communication Manager configuration to support the network shown in **Figure 1**. It assumes the procedures necessary to support SIP and connectivity to Avaya SES have been performed as described in [3]. It also assumes that an Outboard Proxy SIP (OPS) off-PBX telephone mapping has been configured on Avaya Communication Manager for each SIP endpoint in the configuration as described in [3] and [4].

This section is divided into two parts. **Section 4.1** will summarize the user-defined parameters used in the installation procedures that are important to understanding the solution as a whole. It will not attempt to show the installation procedures in their entirety. It will also describe any deviations from the standard procedures, if any.

**Section 4.2** will describe procedures beyond the initial SIP installation procedures that are necessary for interoperating with the Session Director. It will describe the SIP connection used by Avaya Communication Manager to route calls to the Session Director bound for site 2.

The configuration of Avaya Communication Manager was performed using the System Access Terminal (SAT). After the completion of the configuration, perform a **save translation** command to make the changes permanent.

This section shows examples from Avaya Communication Manager at site 1. However, this configuration must be repeated for Avaya Communication Manager at site 2 using values appropriate for site 2 from **Figure 1**. This includes but is not limited to the IP addresses, SIP domain and user extensions.

### 4.1. Summary of Initial SIP Installation

This section summarizes the applicable user-defined parameters used during the SIP installation procedures.

#### Step **Description** 1. IP network region – Site 1 The Avaya S8300 Server, Avaya SES and IP (H.323/SIP) endpoints were located in a single IP network region (IP network region 1) using the parameters described below. Use the **display ip-network-region** command to view these settings. The example below shows the values used for the compliance test. The Session Director will be in this same region. The **Authoritative Domain** field represents the SIP domain of the enterprise. It was configured to match the domain name configured on Avaya SES. In this configuration, the domain name is **business.com**. This name appears in the "From" header of SIP messages originating from this IP region. A descriptive name was entered for the **Name** field. **IP-IP Direct Audio** (shuffling) was enabled to allow audio traffic to be sent directly between IP endpoints without using media resources in the Avaya Media Gateway. This was done for both Intra-region and Inter-region IP-IP Direct Audio. This is the default setting. Shuffling can be further restricted at the trunk level on the **Signaling Group** form. The Codec Set field was set to the IP codec set to be used for calls within this IP network region. In this case, IP codec set 1 was selected. If different IP network regions are used for the Avaya S8300 Server and the Avaya SES server, then Page 3 of each IP Network Region form must be used to specify the codec set for interregion communications. The default values were used for all other fields. display ip-network-region 1 Page 1 of 19 IP NETWORK REGION Region: 1 Location: Authoritative Domain: business.com Name: Default MEDIA PARAMETERS Intra-region IP-IP Direct Audio: yes Inter-region IP-IP Direct Audio: yes Codec Set: 1 UDP Port Min: 2048 IP Audio Hairpinning? n UDP Port Max: 3329 DIFFSERV/TOS PARAMETERS RTCP Reporting Enabled? y Call Control PHB Value: 46 RTCP MONITOR SERVER PARAMETERS Audio PHB Value: 46 Use Default Server Parameters: Use Default Server Parameters? y Video PHB Value: 26 802.1P/Q PARAMETERS Call Control 802.1p Priority: 6 Audio 802.1p Priority: 6 Video 802.1p Priority: 5 AUDIO RESOURCE RESERVATION PARAMETERS H.323 IP ENDPOINTS RSVP Enabled? n H.323 Link Bounce Recovery? y Idle Traffic Interval (sec): 20 Keep-Alive Interval (sec): 5 Keep-Alive Count: 5

#### **Step** Description

#### 2. **IP network region – Site 2**

At site 2, the Avaya S8300 Server, Avaya SES, and IP (H.323/SIP) endpoints were also located in a single IP network region (IP network region 1) using the same parameters as site 1 as shown in **Step 1** with the following exceptions. A unique name was chosen for the **Name** field and the **Authoritative Domain** field was set to **bigtime.com** as shown in **Figure 1**.

```
change ip-network-region 1
                                                                            1 of 19
                                 IP NETWORK REGION
  Region: 1
Location:
                  Authoritative Domain: bigtime.com
   Name: DefRegion
MEDIA PARAMETERS
                                  Intra-region IP-IP Direct Audio: yes
      Codec Set: 1
                                Inter-region IP-IP Direct Audio: yes
   UDP Port Min: 2048
                                              IP Audio Hairpinning? n
   UDP Port Max: 3329
DIFFSERV/TOS PARAMETERS
Call Control PHB Value: 46 RTCP Reporting Enabled? y
Audio PHB Value: 46 Use Default Server Parameters? y
Video PHB Value: 26
802.1P/Q PARAMETERS
Call Control 802.1p Priority: 6
        Audio 802.1p Priority: 6
        Video 802.1p Priority: 5
                                       AUDIO RESOURCE RESERVATION PARAMETERS
H.323 IP ENDPOINTS
                                                             RSVP Enabled? n
  H.323 Link Bounce Recovery? y
 Idle Traffic Interval (sec): 20
   Keep-Alive Interval (sec): 5
             Keep-Alive Count: 5
```

#### 3. Codecs

IP codec set 1 was used for the compliance test at both sites. Multiple codecs were listed in priority order to allow the codec used by a specific call to be negotiated during call establishment. The list includes the codecs the enterprise wishes to support within the normal trade-off of bandwidth versus voice quality. The example below shows the values used in the compliance test. It should be noted that when testing the use of each individual codec, only the codec under test was included in the list.

```
display ip-codec-set 1
                                                                    1 of
                                                              Page
                        IP Codec Set
   Codec Set: 1
   Audio
                Silence
                            Frames
                                     Packet
   Codec
                Suppression Per Pkt
                                   Size(ms)
1: G.711MU
                   n
                                      20
                             2
2: G.729A
                              2
                                       20
3:
```

### 4.2. Configure SIP Trunk and Routing to Site 2

To communicate to site 2 from site 1, two SIP trunks with the appropriate call routing must be configured on Avaya Communication Manager. One trunk will be used for outbound traffic to site 2 while the other will be used for inbound traffic. Both of these trunks will connect Avaya Communication Manager to the Session Director.

Similarly at site 2, two trunks will be configured for communication to site 1.

| Step | Description                                                                                   |                                    |             |  |
|------|-----------------------------------------------------------------------------------------------|------------------------------------|-------------|--|
| 1.   | Node Names                                                                                    |                                    |             |  |
|      | Use the <b>change node-names ip</b> command to create a node name for the IP address of       |                                    |             |  |
|      | the Session Director. Enter a descriptive name in the <b>Name</b> column and the private side |                                    |             |  |
|      | IP address in the <b>IP address</b> column. The example below shows the values used for the   |                                    |             |  |
|      | compliance test at site 1. A similar node-name must be created at site 2 using the            |                                    |             |  |
|      |                                                                                               |                                    |             |  |
|      | public IP address of                                                                          | of the Session Director at site 1. |             |  |
|      |                                                                                               |                                    |             |  |
|      | change node-names ip                                                                          |                                    | Page 1 of 2 |  |
|      |                                                                                               | IP NODE NAMES                      |             |  |
|      | Name                                                                                          | IP Address                         |             |  |
|      | AcmeSD                                                                                        | 10.75.5.34                         |             |  |
|      | SES                                                                                           | 10.75.5.6                          |             |  |
|      | SESnorth                                                                                      | 192.45.70.7                        |             |  |
|      | default                                                                                       | 0.0.0.0                            |             |  |
|      | myaudix                                                                                       | 10.75.5.7                          |             |  |
|      | procr                                                                                         | 10.75.5.2                          |             |  |
|      |                                                                                               |                                    |             |  |
|      |                                                                                               |                                    |             |  |

#### **Step** Description

#### 2. | Signaling Group (Outbound)

Use the **add signaling-group** *n* command, where *n* is the number of an unused signaling group, to create a new signaling group for use by the outbound trunk group. Signaling group 16 was used for the compliance test at site 1. Signaling group 16 was configured using the parameters highlighted below.

- Set the **Group Type** to *sip*.
- Set the Transport Method to the value of tcp. As a result, the Near-end Listen Port and Far-end Listen Port are automatically set to 5060.
- Set the Near-end Node Name to procr. This node name maps to the IP address of the Avaya Server. Node names are defined using the change node-names ip command (see Step 1).
- Set the Far-end Node Name to the node name of the Session Director as defined in Step 1.
- Set the **Far-end Network Region** to *1*. This is the IP network region which contains the Session Director.
- For site 1, set the **Far-end Domain** to the private side IP address of the Session Director. This domain is sent in the "To" header of SIP INVITE messages for calls using this signaling group. At site 2, the *Far-end Domain* is set to the public IP address of the Session Director at site 1. If the **Enable Layer 3 Test** field is set to *n*, then Avaya Communication Manager will attempt to ping this IP address to verify that the SIP connection is available. Thus in this case, the Session Director must be configured to response to ping requests (see **Section 5.3**). Alternatively, if the **Enable Layer 3 Test** field is set to *y*, then Avaya Communication Manager will use SIP OPTIONS messages to verify that the SIP connection is available.
- Set **Direct IP-IP Audio Connections** to *n* (see **Section 6.2**).
- Verify the **DTMF over IP** field is set to the default value of *rtp-payload*. This value enables Avaya Communication Manager to send DTMF transmissions using RFC 2833.
- Use the default values for all other fields.

```
add signaling-group 16
                                                              Page 1 of
                               SIGNALING GROUP
 Group Number: 16
                            Group Type: sip
                       Transport Method: tcp
  Near-end Node Name: procr
                                           Far-end Node Name: AcmeSD
Near-end Listen Port: 5060
                                         Far-end Listen Port: 5060
                                      Far-end Network Region: 1
       Far-end Domain: 10.75.5.34
                                            Bypass If IP Threshold Exceeded? n
        DTMF over IP: rtp-payload
                                            Direct IP-IP Audio Connections? n
                                                      IP Audio Hairpinning? n
        Enable Layer 3 Test? n
 Session Establishment Timer(min): 3
                                                Alternate Route Timer(sec): 6
```

### **Step Description**

#### 3. | Trunk Group (Outbound)

Use the **add trunk-group** n command, where n is the number of an unused trunk group, to create the new outbound trunk group. Trunk group 16 was used for the compliance test at site 1. Trunk group 16 was configured using the parameters highlighted below.

#### On Page 1:

- Set the **Group Type** field to *sip*.
- Enter a descriptive name for the **Group Name**.
- Enter an available trunk access code (TAC) that is consistent with the existing dial plan in the **TAC** field.
- Set the **Service Type** field to *tie*.
- Set the **Signaling Group** to the signaling group shown in the previous step.
- The Number of Members field contains the number of trunks in the SIP trunk group. It determines how many simultaneous SIP calls can be supported by the configuration. Each SIP call between two SIP endpoints (whether internal or external) requires two SIP trunks for the duration of the call. Thus, a call from a SIP telephone to another SIP telephone will use two SIP trunks. A call between a non-SIP telephone and a SIP telephone will only use one trunk.
- Use the default values for all other fields.

```
add trunk-group 16

TRUNK GROUP

Group Number: 16

Group Type: sip

COR: 1 TN: 1 TAC: 116

Direction: two-way
Dial Access? n
Queue Length: 0
Service Type: tie

Auth Code? n

Page 1 of 21

TRUNK GROUP

COR: 1 TN: 1 TAC: 116

Outgoing Display? n
Night Service:

Auth Code? n

Signaling Group: 16
Number of Members: 10
```

#### 4. Trunk Group (Outbound) - Continued

On **Page 2**, set the **Preferred Minimum Session Refresh Interval** to *600*. A smaller value will not be accepted by the Session Director.

```
add trunk-group 16
Group Type: sip

TRUNK PARAMETERS
Unicode Name? y

Redirect On OPTIM Failure: 5000

SCCAN? n
Digital Loss Group: 18
Preferred Minimum Session Refresh Interval(sec): 600
```

### **Description** Step Trunk Group (Outbound) - Continued 5. On Page 3: Set the **Numbering Format** field to *public*. This field specifies the format of the calling party number sent to the far-end. Use the default values for all other fields. add trunk-group 16 Page 3 of 21 TRUNK FEATURES ACA Assignment? n Measured: none Maintenance Tests? y Numbering Format: public UUI Treatment: service-provider Replace Restricted Numbers? n Replace Unavailable Numbers? n Show ANSWERED BY on Display? y

#### 6. | Signaling Group (Inbound)

Use the **add signaling-group** *n* command, where *n* is the number of an unused signaling group, to create a new signaling group for use by the inbound trunk group. Signaling group 17 was used for the compliance test at site 1. Use the same parameters as the outbound signaling group as shown in **Step 2** with the following exception. Leave the **Far-end Domain** field blank to accept any domain in the "From" header in the SIP INVITE message. Inbound SIP calls will contain the far-end domain in the "From" header.

```
add signaling-group 17
                                                                  1 of
                                                                         1
                                                            Page
                              SIGNALING GROUP
 Group Number: 17
                            Group Type: sip
                      Transport Method: tcp
  Near-end Node Name: procr
                                          Far-end Node Name: AcmeSD
                                       Far-end Listen Port: 5060
Near-end Listen Port: 5060
                                      Far-end Network Region: 1
      Far-end Domain:
                                           Bypass If IP Threshold Exceeded? n
        DTMF over IP: rtp-payload
                                            Direct IP-IP Audio Connections? n
                                                     IP Audio Hairpinning? n
        Enable Layer 3 Test? n
                                                Alternate Route Timer(sec): 6
 Session Establishment Timer(min): 3
```

### **Step Description**

#### 7. **Trunk Group (Inbound)**

Use the **add trunk-group** *n* command, where *n* is the number of an unused trunk group, to create the new inbound trunk group. Trunk group 17 was used for the compliance test at site 1. Trunk group 17 was configured using the same parameters as shown in **Steps 3 - 5** with the following exceptions. Use unique values for the **Group Name** and **TAC** fields. Set the **Signaling Group** field to the signaling group number created in the previous step.

Group Name: AcmeSD-blank

• TAC: 117

■ Signaling Group: 17

```
display trunk-group 17

TRUNK GROUP

Group Number: 17

Group Name: AcmeSD-blank

Direction: two-way

Dial Access? n

Queue Length: 0

Service Type: tie

Auth Code? n

Page 1 of 21

TRUNK GROUP

CDR Reports: y

CDR Reports: y

TAC: 117

Night Service:

Signaling Group: 17

Number of Members: 10
```

#### 8. **Public Unknown Numbering**

Public unknown numbering defines the calling party number to be sent to the far-end. Use the **change public-unknown-numbering** command to create an entry that will be used by the trunk groups defined in **Step 3** and **7**. In the example shown below for site 1, all calls originating from a 5-digit extension beginning with 3 and routed across any trunk group (**Trk Grp** column is blank) will be sent as a 5-digit calling number. This calling party number is sent to the far-end in the SIP "From" header. At site 2, a similar entry will be created for 5-digit extensions beginning with 5.

```
change public-unknown-numbering 0
                                                              Page 1 of
                     NUMBERING - PUBLIC/UNKNOWN FORMAT
                                          Total
Ext Ext
                 Trk
                           CPN
                                           CPN
                 Grp(s)
                           Prefix
Len Code
                                           Len
                                                   Total Administered: 1
 5 3
                                           5
                                                      Maximum Entries: 240
```

### **Step Description**

#### 9. **Route Pattern**

Create a route pattern for use by Automatic Alternate Routing (AAR) when routing calls to site 2. Use the **change route-pattern** n command, where n is the number of an unused route pattern. Enter a descriptive name for the **Pattern Name** field. Set the **Grp No** field to the trunk group number created in **Step 3**. Set the Facility Restriction Level (**FRL**) field to a level that allows access to this trunk for all users that require it. The value of n0 is the least restrictive level. The default values may be retained for all other fields.

At site 2, create a route pattern in a similar manner for routing calls to site 1.

```
change route-pattern 16
                                                                 1 of
                  Pattern Number: 16 Pattern Name: Acme SD
                          SCCAN? n
                                     Secure SIP? n
   Grp FRL NPA Pfx Hop Toll No. Inserted
                                                                 DCS/ IXC
   No Mrk Lmt List Del Digits
                                                                 QSIG
                          Dgts
                                                                  Intw
1: 16 0
                                                                  n
                                                                     user
2:
                                                                      user
                                                                  n
3:
                                                                  n
                                                                      user
 4:
                                                                  n
                                                                      user
 5:
                                                                  n
                                                                      user
 6:
                                                                      user
    BCC VALUE TSC CA-TSC
                           ITC BCIE Service/Feature PARM No. Numbering LAR
   0 1 2 M 4 W Request
                                                       Dgts Format
                                                    Subaddress
1: y y y y y n n
2: y y y y y n n
                           rest.
                                                                     none
3: y y y y y n n
                           rest
                                                                     none
4: y y y y y n n
                           rest
                                                                     none
                                                                     none
 5: yyyyyn n
                           rest
 6: yyyyyn n
                           rest
                                                                     none
```

10. Use the **change aar analysis 5** command to add an entry in the AAR Digit Analysis Table for the dialed string beginning with 50 since all extensions at site 2 begin with 50. In the example shown, numbers that begin with 50 and are 5 digits long use route pattern 16. Route pattern 16 routes calls from site 1 to site 2 via the SIP trunk connected to the Session Director. At site 2, create an AAR entry in a similar manner for routing calls to site 1. In this case, the dialed pattern will be 30 since all the extensions at site 1 begin with 30. The route pattern used will be the route pattern created in **Step 9** for site 2.

```
Page 1 of
change aar analysis 5
                        AAR DIGIT ANALYSIS TABLE
                             Location: all
                                                   Percent Full:
        Dialed
                      Total
                               Route
                                      Call Node ANI
        String
                      Min Max Pattern Type Num
                                                  Reqd
   50
                               16
                          5
                                       aar
                                                  n
```

## 5. Configure Acme Packet Net-Net Session Director

This section describes the configuration of the Session Director. The Session Director was configured via the Acme Packet Command Line Interface (ACLI). This section assumes the reader is familiar with accessing and configuring the Session Director.

A pictorial view of this configuration is shown in **Figure 2**. It shows the internal components needed for this configuration. Each of these components is defined in the Session Director configuration file which is included in **Appendix A**. This is the configuration used for the compliance test. However, this configuration file was designed to serve multiple purposes and thus not everything in the file (and **Appendix A**) pertains to these Application Notes.

This section will not attempt to describe each component in its entirety but instead will highlight critical fields in each component which relates to the functionality in these Application Notes and the direct connection to Avaya Communication Manager. These same fields are highlighted in **Appendix A**. The remaining fields are generally the default/standard value used by the Session Director for that field. For additional details on the administration of the Session Director, refer to [8].

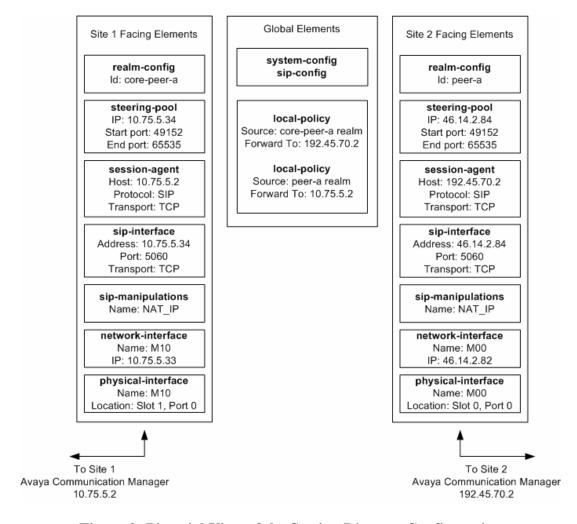

Figure 2: Pictorial View of the Session Director Configuration

### 5.1. Acme Packet Command Line Interface Summary

The Session Director is configured using the Acme Packet Command Line Interface (ACLI). The following are the generic ACLI steps for configuring various elements.

1. Access the console port of the Session Director using a PC and a terminal emulation program such as HyperTerminal. Use the following settings for the serial port on the PC.

• Bits per second: 115200

Data bits: 8Parity: NoneStop bits: 1

• Flow control: None

- 2. Log in to the Session Director with the user password.
- 3. Enable the Superuser mode by entering the **enable** command and then the superuser password. The command prompt will change to include a "#" instead of a ">" while in Superuser mode. This level of system access (i.e. at the "acmesystem#" prompt) will be referred to as the *main* level of the ACLI. Specific sub-levels of the ACLI will then be accessed to configure specific *elements* and specific *parameters* of those elements.
- 4. In Superuser mode, enter the **configure terminal** command. The **configure terminal** command is used to access the system level where all operating and system elements may be configured. This level of system access will be referred to as the *configuration* level.
- 5. Enter the name of an element to be configured (e.g., **system**).
- 6. Enter the name of a sub-element, if any (e.g., **phy-interface**).
- 7. Enter the name of an element parameter followed by its value (e.g., **name M00**).
- 8. Enter **done** to save changes to the element. Use of the **done** command causes the system to save and display the settings for the current element.
- 9. Enter **exit** as many times as is necessary to return to the configuration level.
- 10. Repeat **Steps 4 8** to configure all the elements.
- 11. Enter **exit** to return to the main level.
- 12. Type **save-config** to save the entire configuration.
- 13. Type **activate-config** to activate the entire configuration.

After accessing different levels of the ACLI to configure elements and parameters, it is necessary to return to the main level in order to run certain tasks such as saving the configuration, activating the configuration, and rebooting the system.

### 5.2. System Configuration

The system configuration defines system-wide parameters for the Session Director.

The key system configuration (system-config) field(s) are:

- **default-gateway**: The IP address of the default gateway for the management network (192.168.1.0/24) from **Figure 1**. In this case, the default gateway is **192.168.1.1**.
- source-routing: enable

```
system-config
       hostname
       description
       location
       mib-system-contact
       mib-system-name
      < text removed for brevity >
       call-trace
                                    disabled
       internal-trace
                                   disabled
       log-filter
                                   all
       default-gateway
                                  192.168.1.1
                                  enabled
       restart
       exceptions
      cli-more
terminal
                                enabled
disabled
enabled
                                   disabled
       terminal-height
       debug-timeout
       last-modified-by
                                    admin@192.168.1.62
       last-modified-date
                                    2008-11-10 17:46:50
```

### 5.3. Physical and Network Interfaces

As part of the compliance test, the Ethernet interface slot 0 / port 0 of the Session Director was connected to the external untrusted network. Ethernet slot 1 / port 0 was connected to the internal corporate LAN. A network interface was defined for each physical interface to assign it a routable IP address.

The key physical interface (*phy-interface*) fields are:

- **name**: A descriptive string used to reference the Ethernet interface.
- **operation-type**: *Media* This setting indicates both signaling and media packets are sent on this interface.
- **slot / port**: The identifier of the specific front panel Ethernet interface used.

```
phy-interface
                                       MOO
        name
                                       Media
        operation-type
        port
                                       0
        slot
                                       00:08:25:03:38:18
        virtual-mac
        admin-state
                                       enabled
        auto-negotiation
                                       enabled
        duplex-mode
                                       FULL
        speed
                                       100
        last-modified-by
                                       admin@192.168.1.62
       last-modified-date
                                       2008-11-10 16:19:07
phy-interface
                                       M10
        name
        operation-type
                                       Media
        port
                                       0
        slot
                                       00:08:25:03:38:19
        virtual-mac
        admin-state
                                       enabled
                                       enabled
        auto-negotiation
        duplex-mode
                                       FULL
        speed
                                       100
        last-modified-by
                                       admin@192.168.1.62
        last-modified-date
                                       2008-11-10 16:19:41
```

The key network interface (network-interface) fields are:

- **name**: The name of the physical interface (defined previously) that is associated with this network interface.
- **ip-address**: A virtual IP address assigned to the high availability pair of Session Directors. If multiple virtual addresses are assigned, additional addresses will appear in the **hip-ip-list** below. The particular Session Director used for the compliance test had multiple virtual addresses assigned to it because it was used for multiple purposes. For the purposes of these Application Notes, only the virtual IP address 46.14.2.84 was required.
- **pri-utility-addr**: The physical address of the primary Session Director in the high availability pair.
- **sec-utility-addr**: The physical address of the secondary Session Director in the high availability pair.
- **netmask**: Subnet mask for the IP subnet.
- **gateway**: The subnet gateway address.
- **hip-ip-list**: The list of virtual IP addresses assigned to the Session Director on this interface. If a single virtual IP address is used, this value would be the same as the value entered for the **ip-address** field above.
- **icmp-address**: The list of IP addresses to which the Session Director will answer ICMP requests on this interface. In **Section 4.2**, **Step 2**, if the **Enable Layer3 Test** field is set to *n* on Avaya Communication Manager, then the IP address used in the **Far-end Domain** field on the same form must be included here in the Session Director network-interface **icmp-address** field. This is because Avaya Communication Manager will periodically ping this address to verify that the SIP connection is available.

```
network-interface
                                       MOO
       name
       sub-port-id
       description
       hostname
       ip-address
                                       46.14.2.82
       pri-utility-addr
                                       46.14.2.80
       sec-utility-addr
                                       46.14.2.81
                                       255, 255, 255, 0
       netmask
                                       46.14.2.1
       gateway
       sec-gateway
        gw-heartbeat
                                                enabled
                state
                heartbeat
                                               10
               retry-count
                                                3
                retry-timeout
                                                1
                                                30
                health-score
       dns-ip-primary
        dns-ip-backup1
        dns-ip-backup2
       dns-domain
       dns-timeout
       hip-ip-list
                                       46.14.2.82
                                       46.14.2.84
        ftp-address
       icmp-address
                                       46.14.2.84
                                       46.14.2.82
        snmp-address
        telnet-address
        last-modified-by
                                       admin@192.168.1.62
                                       2008-11-14 11:32:39
        last-modified-date
```

The settings for the private side network interface are shown below.

```
network-interface
                                        M10
        name
        sub-port-id
        description
        hostname
                                        10.75.5.33
       ip-address
       pri-utility-addr
sec-utility-addr
                                      10.75.5.31
                                      10.75.5.32
255.255.255.0
        netmask
        gateway
                                      10.75.5.1
        sec-gateway
        gw-heartbeat
                                                enabled
                state
                heartbeat
                                                10
                retry-count
                                                3
                retry-timeout
                                                1
                health-score
                                                30
        dns-ip-primary
        dns-ip-backup1
        dns-ip-backup2
        dns-domain
        dns-timeout
                                        11
                                        10.75.5.33
        hip-ip-list
                                        10.75.5.34
        ftp-address
        icmp-address
                                        10.75.5.34
                                        10.75.5.33
        snmp-address
        telnet-address
        last-modified-by
                                        admin@192.168.1.62
        last-modified-date
                                        2008-11-14 11:33:02
```

#### 5.4. Realm

A realm represents a group of related Session Director components. Two realms were defined for the compliance test. The *peer-a* realm was defined for the external network and the *core-peer-a* realm was defined for the internal network.

The key realm (*realm-config*) fields are:

- **identifier**: A string used as a realm reference. This will be used in the configuration of other components.
- **network interfaces**: The network interfaces located in this realm.
- **out-manipulationid**: *NAT\_IP* This name refers to a set of sip-manipulations (defined in **Section 5.8**) that are performed on outbound traffic from the SBC. These sip-manipulations are specified in each realm. Thus, these sip-manipulations are applied to outbound traffic from the public side of the SBC as well as to outbound traffic from the private side.

```
realm-config
        identifier
                                       peer-a
        description
        addr-prefix
                                       0.0.0.0
        network-interfaces
                                       M00:0
       mm-in-realm
                                       disabled
       mm-in-network
                                       enabled
       mm-same-ip
                                       enabled
        mm-in-system
                                       enabled
       < text removed for brevity >
        out-translationid
        in-manipulationid
        out-manipulationid
                                       NAT IP
        class-profile
        average-rate-limit
       < text removed for brevity >
realm-config
        identifier
                                       core-peer-a
        description
        addr-prefix
                                       0.0.0.0
        network-interfaces
                                       M10:0
        mm-in-realm
                                       disabled
        mm-in-network
                                       enabled
                                       enabled
       mm-same-ip
        mm-in-system
                                       enabled
       < text removed for brevity >
        out-translationid
        in-manipulationid
        out-manipulationid
                                       NAT_IP
        class-profile
        average-rate-limit
       < text removed for brevity >
```

### 5.5. SIP Configuration

The SIP configuration (sip-config) defines the global system-wide SIP parameters.

The key SIP configuration (sip-config) field is:

- home-realm-id: The name of the realm on the private side of the Session Director.
- nat-mode: None
- **registrar-domain**: \* The value of \* allows any domain.
- **registrar-host**: \* The value of \* allows any host.
- **registrar-port**: Set the port used for registration.

```
sip-config
                                      enabled
                                      dialog
       operation-mode
       dialog-transparency
                                      enabled
       home-realm-id
                                      core-peer-a
       egress-realm-id
       nat-mode
                                      None
       registrar-domain
       registrar-host
                                      5060
       registrar-port
       < text removed for brevity >
```

#### 5.6. SIP Interface

The SIP interface (*sip-interface*) defines the receiving characteristics of the SIP interfaces on the Session Director. Two SIP interfaces were defined; one for each realm.

The key SIP interface (*sip-interface*) fields are:

- **realm-id**: The name of the realm to which this interface is assigned.
- sip port
  - o **address**: The IP address assigned to this sip-interface.
  - o **port**: The port assigned to this sip-interface. Port 5060 is used for both UDP and TCP.
  - o **transport-protocol**: The transport method used for this interface.
  - o **allow-anonymous:** Defines from whom SIP requests will be allowed. On the public side, the value of *agents-only* is used. Thus, SIP requests will only be accepted from session agents (as defined in **Section 5.7**) on this interface. On the private side, the value of *all* is used. Thus, SIP requests will be accepted from anyone on this interface.

```
sip-interface
                                        enabled
       state
       realm-id
                                       peer-a
       description
        sip-port
                address
                                                46.14.2.84
                port
                                                5060
                transport-protocol
                tls-profile
                allow-anonymous
                                                agents-only
        carriers
        trans-expire
                                       0
        invite-expire
       < text removed for brevity >
sip-interface
                                       enabled
       state
       realm-id
                                       core-peer-a
       description
       sip-port
                address
                                                10.75.5.34
                port
                                                5060
                transport-protocol
                                                TCP
                tls-profile
                allow-anonymous
                                                all
        carriers
        trans-expire
                                        0
        invite-expire
       < text removed for brevity >
```

### 5.7. Session Agent

A session agent defines the characteristics of a signaling peer to the Session Director such as Avaya Communication Manager.

The key session agent (session-agent) fields are:

- **hostname**: Fully qualified domain name or IP address of this SIP peer.
- **port**: The port used by the peer for SIP traffic.
- app-protocol: SIP
- transport-method: DynamicTCP
- realm-id: The realm id where this peer resides.
- **description**: A descriptive name for the peer.
- **ping-method**: *OPTIONS;hops=0* This setting defines that the SIP OPTIONS message will be sent to the peer to verify that the SIP connection is functional. In addition, this parameter causes the Session Director to set the SIP "Max-Forwards" header to 0 in outbound SIP OPTIONS pings generated by the Session Director to this session agent.
- **ping-interval**: Defines the interval (in seconds) between each ping attempt.

```
session-agent
       hostname
                                       192.45.70.2
       ip-address
                                       5060
       port
       state
                                       enabled
       app-protocol
       app-type
       transport-method
                                       DynamicTCP
       realm-id
                                       peer-a
       egress-realm-id
                                       Peer-A Communications Manager
       description
       carriers
       allow-next-hop-lp
                                       enabled
       constraints
                                       disabled
       max-sessions
       < text removed for brevity >
       response-map
       ping-method
                                       OPTIONS;hops=0
       ping-interval
                                       keep-alive
       ping-send-mode
        < text removed for brevity >
```

The settings for the session agent on the private side are shown below.

```
session-agent
       hostname
                                       10.75.5.2
       ip-address
                                       5060
       port
                                       enabled
       state
       app-protocol
                                       SIP
       app-type
       transport-method
                                       DynamicTCP
       realm-id
                                       core-peer-a
       egress-realm-id
       description
                                       Core Communications Manager
       carriers
       allow-next-hop-lp
                                       enabled
       constraints
                                       disabled
       max-sessions
        < text removed for brevity >
       response-map
       ping-method
                                       OPTIONS;hops=0
       ping-interval
       ping-send-mode
                                       keep-alive
        < text removed for brevity >
```

### 5.8. SIP Manipulation

SIP manipulations are rules used to modify the SIP messages (if necessary) for interoperability. In **Section 5.4**, it was defined that the set of sip-manipulations named NAT\_IP would be performed on outbound traffic in each realm.

The key SIP manipulation (*sip-manipulation*) fields are:

- name: The name of this set of SIP header rules.
- header-rule:
  - o **name**: The name of this individual header rule.
  - o **header-name**: The SIP header to be modified.
  - o **action**: The action to be performed on the header.
  - o **comparison-type**: The type of comparison performed when determining a match.
  - o **msg-type**: The type of message to which this rule applies.
  - o element-rule:
    - **name:** The name of this individual element rule.
    - **type:** Defines the particular element in the header to be modified.
    - **action:** The action to be performed on the element.
    - match-val-type: Element matching criteria on the data type (if any) in order to perform the defined action.
    - **comparison-type**: The type of comparison performed when determining a match.
    - **match-value**: Element matching criteria on the data value (if any) in order to perform the defined action.
    - **new-value**: New value for the element (if any).

In the configuration file in **Appendix A**, six modifications (or **header-rules**) were defined. Only four of the six were invoked as part of this compliance test: *natTo*, *natHistInfo*, *storeAlertInfo*, and *modAlertInfo*. The matching criteria for the other two rules (*natFrom* and *natRpIp*) were never met so they were not invoked. These header manipulations were added to hide the private IP address of the Session Director which appear in the "To", "HistInfo" and "AlertInfo" SIP headers for outbound calls from site 1. This IP address appears in these fields because it is necessary to configure this IP address as the **Far-end Domain** field on the Avaya Communication Manager signaling form (**Section 4.2**, **Step 2**). For each of these fields, the intent of the header rule is to change the private IP address in this field to the actual destination Avaya Communication Manager IP address as the message is forwarded on. This is how the message would have been formatted had the two Avaya Communication Managers had a SIP trunk directly between them without the Session Director in the middle. It is less important to hide the addresses coming from site 2 since the Session Director is only protecting site 1. However for the compliance test, these same rules were applied uniformly to both sides. Thus, these sip-manipulations were configured on each realm.

The example below shows the *natTo* header-rule. It specifies that the "To" header in SIP request messages will be manipulated based on the element rule defined. The element rule specifies if the host part of the URI in this header is an IP address, than replace it with the value of \$REMOTE\_IP. The value of \$REMOTE\_IP is the IP address of the SIP peer (Avaya Communication Manager) in this realm.

```
sip-manipulation
                                        NAT_IP
        name
        description
        header-rule
                name
                                                 natTo
                header-name
                                                 To
                action
                                                 manipulate
                comparison-type
                                                 case-sensitive
                match-value
                msg-type
                                                 request
                new-value
                met.hods
                element-rule
                        name
                                                         natToIp
                        parameter-name
                        type
                                                         uri-host
                                                         replace
                        action
                         match-val-type
                        comparison-type
                                                         case-sensitive
                        match-value
                        new-value
                                                         $REMOTE_IP
        < text removed for brevity >
```

The *natHistInfo* rule performs the same operation for the "HistInfo" SIP header. Lastly, due to the more complicated format of the "AlertInfo" SIP header, two rules *storeAlertInfo*, and *modAlertInfo* were defined to perform this same translation for the **AlertInfo** SIP header. For the complete configuration of these rules refer to **Appendix A**.

### 5.9. Steering Pools

Steering pools define the range of ports to be used for the RTP voice stream. Two steering pools were defined, one for each realm.

The key steering pool (steering-pool) fields are:

- **ip-address:** The address of the interface on the Session Director.
- **start-port:** An even number of the port that begins the range.
- **end-port:** An odd number of the port that ends the range.
- **realm-id:** The realm to which this steering pool is assigned.

```
steering-pool
        ip-address
                                       46.14.2.84
        start-port
                                       49152
        end-port
                                       65535
        realm-id
                                       peer-a
       network-interface
        last-modified-by
                                       admin@192.168.1.62
                                       2008-11-14 09:54:34
       last-modified-date
steering-pool
       ip-address
                                       10.75.5.34
       start-port
                                       49152
       end-port
                                       65535
       realm-id
                                       core-peer-a
       network-interface
       last-modified-by
                                       admin@192.168.1.62
        last-modified-date
                                       2008-11-14 09:55:01
```

### 5.10. Local Policy

Local policy controls the routing of SIP calls from one realm to another.

The key local policy (*local-policy*) fields are:

- **from-address**: A policy filter indicating the originating IP address to which this policy applies. An asterisk ("\*") indicates any IP address.
- **to-address**: A policy filter indicating the terminating IP address to which this policy applies. An asterisk ("\*") indicates any IP address.
- **source-realm**: A policy filter indicating the matching realm in order for the policy rules to be applied.
- policy-attribute:
  - o **next-hop**: The IP address where the message should be sent when the policy rules match.
  - o **realm**: The realm associated with the next-hop IP address.

In this case, the first policy provides a simple routing rule indicating that messages originating from the *peer-a* realm are to be sent to the *core-peer-a* realm via IP address 10.75.5.2 (Avaya Communication Manager at the enterprise). The second policy indicates that messages originating from the *core-peer-a* realm are to be sent to the *peer-a* realm via IP address 192.45.70.2.

```
local-policy
       from-address
       to-address
       source-realm
                                       peer-a
       description
                                       N/A
       activate-time
       deactivate-time
                                       N/A
       state
                                       enabled
       policy-priority
                                      none
                                     admin@192.168.1.62
2008-11-14 10:02:03
       last-modified-by
       last-modified-date
        policy-attribute
               next-hop
                                              10.75.5.2
               realm
                                              core-peer-a
               action
                                              none
        < text removed for brevity >
local-policy
       from-address
        to-address
        source-realm
                                       core-peer-a
       description
        activate-time
                                       N/A
       deactivate-time
                                      N/A
                                      enabled
       state
       policy-priority
                                      admin@192.168.1.62
        last-modified-by
        last-modified-date
                                       2008-11-14 10:02:37
        policy-attribute
                                              192.45.70.2
              next-hop
               realm
                                              peer-a
               action
                                              none
        < text removed for brevity >
```

## 6. Interoperability Compliance Testing

This section describes the compliance testing used to verify the interoperability of the Acme Packet Net-Net 4250 Session Director with direct SIP trunking to Avaya Communication Manager. This section covers the general test approach and the test results.

### 6.1. General Test Approach

The general test approach was to make calls between the two sites using various codec settings and exercising common PBX features.

#### 6.2. Test Results

The Session Director passed compliance testing. The following features and functionality were verified. Any observations made during the compliance test are noted at the end of this section.

- Calls from both SIP and non-SIP endpoints between sites.
- G.711u and G.729A codec support
- Proper recognition of DTMF transmissions by navigating voicemail menus.
- Proper operation of voicemail with message waiting indicators (MWI).
- PBX features including Multiple Call Appearances, Hold, Transfer, and Conference.
- Extended telephony features using Avaya Communication Manager Feature Name Extensions (FNE) such as Call Forwarding, Conference On Answer, Call Park, Call Pickup, and Automatic Redial. For more information on FNEs, please refer to [4].
- Proper system failover after the active Session Director is restarted or loses IP connectivity.

The following was observed during compliance testing:

Inter-site calls between SIP endpoints drop after approximately four minutes, unless shuffling
is disabled on the SIP trunk to the Session Director. Shuffling may be enabled if support for
this call flow is not required.

## 7. Verification Steps

The following steps may be used to verify the configuration:

- From the Avaya Communication Manager SAT, use the **status signaling-group** command to verify that the SIP signaling group is in-service.
- From the Avaya Communication Manager SAT, use the **status trunk-group** command to verify that the SIP trunk group is in-service.
- From the Avaya SES web administration interface, verify that all endpoints are registered with the local Avaya SES. To view, navigate to **Users**->**Registered Users**.
- Verify that calls can be placed from both SIP and non-SIP endpoints between sites.

#### 8. Conclusion

The Acme Packet Net-Net 4250 Session Director passed compliance testing. These Application Notes describe the procedures required to configure the Acme Packet Net-Net 4250 Session Director to interoperate with direct SIP trunks to Avaya Communication Manager as shown in **Figure 1**.

#### 9. Additional References

- [1] Feature Description and Implementation For Avaya Communication Manager, Doc # 555-245-205, Issue 6.0, January 2008.
- [2] Administrator Guide for Avaya Communication Manager, Doc # 03-300509, Issue 4, January 2008.
- [3] SIP support in Avaya Communication Manager Running on the Avaya S8xxx Servers, Doc # 555-245-206, Issue 8, January 2008.
- [4] Avaya Extension to Cellular and Off-PBX Station (OPS) Installation and Administration Guide Release 3.0, version 6.0, Doc # 210-100-500, Issue 9, June 2005.
- [5] *Installing, Administering, Maintaining, and Troubleshooting SIP Enablement Services R5.1,* Doc# 03-600768, Issue 6, June 2008.
- [6] Avaya IA 770 INTUITY AUDIX Messaging Application, Doc # 11-300532, May 2005.
- [7] Net-Net Session Director Installation Guide, Acme Packet Documentation Set.
- [8] Net-Net Administration and Configuration Guide for the ACLI, Acme Packet Documentation Set.

Product documentation for Avaya products may be found at <a href="http://support.avaya.com">http://support.avaya.com</a>. Product documentation for the Session Director can be obtained from Acme Packet.

#### ©2009 Avaya Inc. All Rights Reserved.

Avaya and the Avaya Logo are trademarks of Avaya Inc. All trademarks identified by ® and TM are registered trademarks or trademarks, respectively, of Avaya Inc. All other trademarks are the property of their respective owners. The information provided in these Application Notes is subject to change without notice. The configurations, technical data, and recommendations provided in these Application Notes are believed to be accurate and dependable, but are presented without express or implied warranty. Users are responsible for their application of any products specified in these Application Notes.

Please e-mail any questions or comments pertaining to these Application Notes along with the full title name and filename, located in the lower right corner, directly to the Avaya DevConnect Program at devconnect@avaya.com.

## **Appendix A: Session Director Configuration File**

Included below is the Session Director configuration file used during the compliance testing. The contents of the configuration can be shown by using the **show running-config** command.

```
acme-sd-1# show running-config
local-policy
       from-address
        to-address
        source-realm
                                       peer-a
       description
       activate-time
        deactivate-time
                                       N/A
                                       enabled
       policy-priority
                                       none
        last-modified-by
                                       admin@192.168.1.62
        last-modified-date
                                       2008-11-14 10:02:03
        policy-attribute
               next-hop
                                               10.75.5.2
                realm
                                               core-peer-a
                action
                                               none
                                               disabled
                terminate-recursion
                carrier
                                               0000
                start-time
                end-time
                                                2400
                days-of-week
                                               U-S
                cost
                                               0
                app-protocol
                                                enabled
                state
                media-profiles
local-policy
       from-address
        to-address
        source-realm
                                       core-peer-a
        description
        activate-time
       deactivate-time
                                       N/A
        state
                                       enabled
        policy-priority
                                       none
        last-modified-by
                                       admin@192.168.1.62
        last-modified-date
                                       2008-11-14 10:02:37
       policy-attribute
               next-hop
                                               192.45.70.2
                                               peer-a
                realm
                action
                                               none
                terminate-recursion
                                               disabled
                carrier
                                               0000
                start-time
                                               2400
                end-time
                days-of-week
                                               U-S
                cost.
                app-protocol
                state
                                               enabled
                media-profiles
media-manager
                                       enabled
       state
        latching
                                       enabled
        flow-time-limit
                                       86400
        initial-guard-timer
                                       300
        subsq-guard-timer
                                       300
        tcp-flow-time-limit
                                       86400
```

CTM; Reviewed:

SPOC 5/28/2009

```
tcp-initial-guard-timer
                                       300
        tcp-subsq-guard-timer
                                       300
        tcp-number-of-ports-per-flow
        hnt-rtcp
                                       disabled
        algd-log-level
                                       NOTICE
       mbcd-log-level
                                       NOTICE
        red-flow-port
                                       1985
        red-mgcp-port
                                       1986
        red-max-trans
                                       10000
       red-sync-start-time
                                       5000
        red-sync-comp-time
                                       1000
        media-policing
                                       enabled
       max-signaling-bandwidth
                                       10000000
        max-untrusted-signaling
                                       100
        min-untrusted-signaling
                                       30
        app-signaling-bandwidth
                                       0
        tolerance-window
                                       30
        rtcp-rate-limit
                                       0
        min-media-allocation
                                       32000
                                       1000
       min-trusted-allocation
        deny-allocation
                                       1000
        anonymous-sdp
                                       disabled
        arp-msg-bandwidth
                                       32000
        fragment-msg-bandwidth
        rfc2833-timestamp
                                       disabled
        default-2833-duration
                                       100
        rfc2833-end-pkts-only-for-non-sig enabled
        translate-non-rfc2833-event disabled
        dnsalg-server-failover
                                       disabled
                                       admin@192.168.1.62
        last-modified-by
        last-modified-date
                                       2008-11-12 09:24:49
network-interface
       name
                                       wancom1
        sub-port-id
        description
       hostname
        ip-address
       pri-utility-addr
                                       169.254.1.1
        sec-utility-addr
                                       169.254.1.2
        netmask
                                       255.255.255.252
        gateway
        sec-gateway
        gw-heartbeat
                state
                                               disabled
               heartbeat
               retry-count
                                               Ω
               retry-timeout
                                               1
               health-score
                                               0
        dns-ip-primary
        dns-ip-backup1
        dns-ip-backup2
        dns-domain
        dns-timeout
                                       11
        hip-ip-list
        ftp-address
        icmp-address
        snmp-address
        telnet-address
                                       admin@192.168.1.62
        last-modified-by
        last-modified-date
                                       2008-11-14 11:13:23
network-interface
       name
                                       wancom2
        sub-port-id
        description
       hostname
        ip-address
       pri-utility-addr
                                      169.254.2.1
                                       169.254.2.2
        sec-utility-addr
                                       255.255.255.252
       netmask
       gateway
        sec-gateway
        gw-heartbeat
```

```
disabled
                state
               heartbeat
                                               Ω
               retry-count
                                               0
               retry-timeout
                                               1
               health-score
                                               0
        dns-ip-primary
        dns-ip-backup1
        dns-ip-backup2
       dns-domain
        dns-timeout
                                       11
       hip-ip-list
        ftp-address
        icmp-address
        snmp-address
        telnet-address
        last-modified-by
                                       admin
        last-modified-date
                                       2008-11-10 16:01:19
network-interface
       name
                                       M00
        sub-port-id
        description
       hostname
        ip-address
                                      46.14.2.82
       pri-utility-addr
                                      46.14.2.80
        sec-utility-addr
                                      46.14.2.81
       netmask
                                      255.255.255.0
       gateway
                                      46.14.2.1
        sec-gateway
       gw-heartbeat
                state
                                               enabled
               heartbeat
               retry-count
                                               3
               retry-timeout
                                               1
               health-score
                                               30
        dns-ip-primary
        dns-ip-backup1
        dns-ip-backup2
        dns-domain
        dns-timeout
                                       11
       hip-ip-list
                                       46.14.2.82
                                       46.14.2.84
        ftp-address
        icmp-address
                                       46.14.2.84
                                       46.14.2.82
        snmp-address
        telnet-address
        last-modified-by
                                       admin@192.168.1.62
       last-modified-date
                                       2008-11-14 11:32:39
network-interface
                                       M10
       name
        sub-port-id
       description
       hostname
        ip-address
                                       10.75.5.33
       pri-utility-addr
                                      10.75.5.31
        sec-utility-addr
                                      10.75.5.32
       netmask
                                       255.255.255.0
                                      10.75.5.1
        gateway
        sec-gateway
        gw-heartbeat
                                               enabled
               heartbeat
                                               10
               retry-count
                                               3
               retry-timeout
                                               1
               health-score
                                               30
        dns-ip-primary
        dns-ip-backup1
        dns-ip-backup2
       dns-domain
        dns-timeout
                                       10.75.5.33
       hip-ip-list
                                       10.75.5.34
```

```
ftp-address
        icmp-address
                                       10.75.5.34
                                       10.75.5.33
        snmp-address
        telnet-address
        last-modified-by
                                        admin@192.168.1.62
                                        2008-11-14 11:33:02
        last-modified-date
phy-interface
                                       wancom1
        name
        operation-type
                                       Control
        port
                                       1
        slot
                                        0
        virtual-mac
        wancom-health-score
        last-modified-by
                                        admin
        last-modified-date
                                        2008-11-10 16:01:19
phy-interface
        name
                                        wancom2
        operation-type
                                        Control
        port
        slot
                                        Ω
        virtual-mac
        wancom-health-score
        last-modified-by
                                        2008-11-10 16:01:19
        last-modified-date
phy-interface
       name
                                       M00
        operation-type
                                       Media
        port
        slot
                                        00:08:25:03:38:18
        virtual-mac
        admin-state
                                        enabled
        auto-negotiation
                                        enabled
        duplex-mode
                                       FIII.I.
        speed
                                       100
        last-modified-by
                                        admin@192.168.1.62
        last-modified-date
                                       2008-11-10 16:19:07
phy-interface
                                       M10
        name
        operation-type
                                       Media
        port
        slot
        virtual-mac
                                       00:08:25:03:38:19
        admin-state
                                       enabled
        auto-negotiation
                                       enabled
        duplex-mode
                                       FIII.I.
        speed
                                       100
        last-modified-by
                                       admin@192.168.1.62
        last-modified-date
                                        2008-11-10 16:19:41
realm-config
        identifier
                                       peer-a
        description
                                        0.0.0.0
        addr-prefix
        network-interfaces
                                       M00:0
        {\tt mm-in-realm}
                                        disabled
        mm-in-network
                                        enabled
        mm-same-ip
                                        enabled
        mm-in-system
                                       enabled
                                        disabled
        bw-cac-non-mm
        msm-release
                                       disabled
        qos-enable
                                       disabled
        generate-UDP-checksum
                                       disabled
        max-bandwidth
        ext-policy-svr
        max-latency
        max-jitter
                                        0
                                        0
        max-packet-loss
        observ-window-size
                                        0
        parent-realm
        dns-realm
        media-policy
```

```
in-translationid
        out-translationid
        in-manipulationid
                                       NAT_IP
        out-manipulationid
        class-profile
        average-rate-limit
        access-control-trust-level
                                       none
        invalid-signal-threshold
        maximum-signal-threshold
                                        Ω
        untrusted-signal-threshold
        deny-period
                                        30
        symmetric-latching
                                        disabled
        pai-strip
                                       disabled
        trunk-context
        early-media-allow
        enforcement-profile
        additional-prefixes
        restricted-latching
                                        none
        restriction-mask
                                        32
        accounting-enable
                                        enabled
        user-cac-mode
                                       none
        user-cac-bandwidth
        user-cac-sessions
                                        Λ
        monthly-minutes
                                       disabled
        net-management-control
        delay-media-update
                                       disabled
        refer-call-transfer
                                       disabled
        codec-policy
        codec-manip-in-realm
                                        disabled
        constraint-name
        call-recording-server-id
        last-modified-by
                                        admin@192.168.1.62
        last-modified-date
                                        2008-11-14 09:53:18
realm-config
        identifier
                                        core-peer-a
        description
        addr-prefix
                                        0.0.0.0
        network-interfaces
                                       M10:0
        mm-in-realm
                                        disabled
                                       enabled
        mm-in-network
        mm-same-ip
                                        enabled
        mm-in-system
                                        enabled
        bw-cac-non-mm
                                       disabled
        msm-release
                                       disabled
        qos-enable
                                       disabled
        generate-UDP-checksum
                                       disabled
        max-bandwidth
        ext-policy-svr
                                        0
        max-latency
        max-jitter
                                       0
        max-packet-loss
                                       0
        observ-window-size
                                        0
        parent-realm
        dns-realm
        media-policy
        in-translationid
        out-translationid
        in-manipulationid
                                       NAT_IP
        out-manipulationid
        class-profile
        average-rate-limit
        access-control-trust-level
                                       none
        invalid-signal-threshold
                                        0
        maximum-signal-threshold
                                        0
        untrusted-signal-threshold
        deny-period
                                        disabled
        symmetric-latching
        pai-strip
                                       disabled
        trunk-context
        early-media-allow
        enforcement-profile
```

```
additional-prefixes
        restricted-latching
                                       none
       restriction-mask
                                       32
        accounting-enable
                                       enabled
        user-cac-mode
                                       none
       user-cac-bandwidth
        user-cac-sessions
                                       0
       monthly-minutes
       net-management-control
                                       disabled
        delay-media-update
                                       disabled
        refer-call-transfer
                                       disabled
        codec-policy
        codec-manip-in-realm
                                       disabled
        constraint-name
        call-recording-server-id
        last-modified-by
                                       admin@192.168.1.62
        last-modified-date
                                       2008-11-14 09:53:10
redundancy-config
        state
                                       enabled
        log-level
                                       TNFO
        health-threshold
                                       75
        emergency-threshold
                                       50
                                       9090
        port
        advertisement-time
                                       500
        percent-drift
                                       210
        initial-time
                                       1250
                                       180000
       becoming-standby-time
        becoming-active-time
                                       100
        cfg-port
                                       1987
        cfg-max-trans
                                       10000
        cfg-sync-start-time
                                       5000
        cfg-sync-comp-time
                                       1000
        gateway-heartbeat-interval
        gateway-heartbeat-retry
                                       Ω
        gateway-heartbeat-timeout
                                       1
        gateway-heartbeat-health
                                       0
        media-if-peercheck-time
                                       0
        peer
                                               acme-sd-1
                name
                state
                                               enabled
                type
                                               Primary
                destination
                        address
                                                       169.254.1.1:9090
                        network-interface
                                                       wancom1:0
                destination
                                                       169.254.2.1:9090
                        address
                        network-interface
                                                        wancom2:0
        peer
                name
                                               acme-sd-2
                                               enabled
                state
                type
                                               Secondary
                destination
                                                       169.254.1.2:9090
                        address
                                                        wancom1:0
                        network-interface
                destination
                        address
                                                       169.254.2.2:9090
                        network-interface
                                                       wancom2:0
                                       admin
        last-modified-by
       last-modified-date
                                       2008-11-10 16:01:19
session-agent
       hostname
                                       192.45.70.2
        ip-address
        port
                                       5060
                                       enabled
        state
        app-protocol
                                       STP
        app-type
                                       DynamicTCP
        transport-method
        realm-id
                                       peer-a
        egress-realm-id
        description
                                       Peer-A Communications Manager
        carriers
        allow-next-hop-lp
                                       enabled
```

```
disabled
        constraints
       max-sessions
       max-inbound-sessions
                                       0
       max-outbound-sessions
       max-burst-rate
       max-inbound-burst-rate
       max-outbound-burst-rate
       max-sustain-rate
       max-inbound-sustain-rate
       max-outbound-sustain-rate
       min-seizures
       min-asr
       time-to-resume
       ttr-no-response
        in-service-period
       burst-rate-window
                                       0
       sustain-rate-window
       req-uri-carrier-mode
                                       None
       proxy-mode
       redirect-action
        loose-routing
                                       enabled
       send-media-session
                                       enabled
       response-map
       ping-method
                                       OPTIONS;hops=0
       ping-interval
                                       60
       ping-send-mode
                                       keep-alive
       ping-in-service-response-codes
        out-service-response-codes
       media-profiles
       in-translationid
       out-translationid
                                       disabled
       trust-me
       request-uri-headers
        stop-recurse
        local-response-map
       ping-to-user-part
       ping-from-user-part
       li-trust-me
                                       disabled
        in-manipulationid
       out-manipulationid
       p-asserted-id
       trunk-group
       max-register-sustain-rate
        early-media-allow
       invalidate-registrations
                                       disabled
       rfc2833-mode
                                       none
       rfc2833-payload
       codec-policy
        enforcement-profile
       refer-call-transfer
                                       disabled
        reuse-connections
                                       NONE
       tcp-keepalive
                                       none
        tcp-reconn-interval
                                       0
       max-register-burst-rate
                                       0
       register-burst-window
       last-modified-by
                                       admin@192.168.1.62
       last-modified-date
                                       2008-11-14 12:20:33
session-agent
       hostname
                                       10.75.5.2
       ip-address
       port
       state
                                       enabled
       app-protocol
                                       SIP
       app-type
                                       DynamicTCP
       transport-method
       realm-id
                                       core-peer-a
        egress-realm-id
       description
                                       Core Communications Manager
       carriers
       allow-next-hop-lp
                                       enabled
        constraints
                                       disabled
       max-sessions
```

```
max-inbound-sessions
        max-outbound-sessions
       max-burst-rate
        max-inbound-burst-rate
                                       0
        max-outbound-burst-rate
       max-sustain-rate
        max-inbound-sustain-rate
        max-outbound-sustain-rate
       min-seizures
       min-asr
        time-to-resume
                                       Ω
        ttr-no-response
                                       0
        in-service-period
        burst-rate-window
                                       0
        sustain-rate-window
                                       0
        req-uri-carrier-mode
                                       None
       proxy-mode
        redirect-action
        loose-routing
                                       enabled
        send-media-session
                                       enabled.
        response-map
                                       OPTIONS;hops=0
        ping-method
       ping-interval
                                       60
       ping-send-mode
                                       keep-alive
        ping-in-service-response-codes
        out-service-response-codes
        media-profiles
        in-translationid
        out-translationid
        trust-me
                                       disabled
        request-uri-headers
        stop-recurse
        local-response-map
        ping-to-user-part
       ping-from-user-part
        li-trust-me
                                       disabled
        in-manipulationid
        out-manipulationid
        p-asserted-id
        trunk-group
        max-register-sustain-rate
        early-media-allow
        invalidate-registrations
                                       disabled
        rfc2833-mode
                                       none
       rfc2833-payload
        codec-policy
        enforcement-profile
        refer-call-transfer
                                       disabled
        reuse-connections
                                       NONE
        tcp-keepalive
                                       none
        tcp-reconn-interval
                                       0
        max-register-burst-rate
        register-burst-window
                                       0
                                       admin@192.168.1.62
        last-modified-by
                                       2008-11-14 12:20:40
        last-modified-date
sip-config
                                       enabled
        state
        operation-mode
                                       dialog
        dialog-transparency
                                       enabled
       home-realm-id
                                       core-peer-a
        egress-realm-id
        nat-mode
                                       None
        registrar-domain
       registrar-host
                                       5060
        registrar-port
        register-service-route
                                       alwavs
        init-timer
                                       500
                                       4000
        max-timer
        trans-expire
                                       32
        invite-expire
                                       180
        inactive-dynamic-conn
                                       32
        enforcement-profile
```

```
pac-method
       pac-interval
                                       10
                                       PropDist
       pac-strategy
        pac-load-weight
                                       1
        pac-session-weight
                                       1
       pac-route-weight
                                       1
       pac-callid-lifetime
                                       600
        pac-user-lifetime
                                       3600
                                       1988
       red-sip-port
       red-max-trans
                                       10000
        red-sync-start-time
                                       5000
        red-sync-comp-time
                                       1000
        add-reason-header
                                       disabled
        sip-message-len
                                       4096
        enum-sag-match
                                       disabled
        extra-method-stats
                                       disabled
        registration-cache-limit
                                       admin@192.168.1.72
        last-modified-by
        last-modified-date
                                       2008-12-11 17:22:26
sip-interface
        state
                                       enabled
        realm-id
                                       peer-a
        description
        sip-port
                address
                                                46.14.2.84
                port
                                                5060
                                                TCP
                transport-protocol
                tls-profile
                allow-anonymous
                                               agents-only
        carriers
        trans-expire
        invite-expire
                                       Ω
        max-redirect-contacts
                                       0
       proxy-mode
        redirect-action
        contact-mode
                                       none
       nat-traversal
                                       none
       nat-interval
                                       30
        tcp-nat-interval
                                       90
        registration-caching
                                       disabled
       min-reg-expire
                                       300
        registration-interval
                                       3600
                                       disabled
        route-to-registrar
        secured-network
                                       disabled
        teluri-scheme
                                       disabled
        uri-fqdn-domain
                                       all
        trust-mode
                                       3600
       max-nat-interval
        nat-int-increment
                                       10
        nat-test-increment
                                       30
        sip-dynamic-hnt
                                       disabled
        stop-recurse
                                       401,407
        port-map-start
                                       0
        port-map-end
        in-manipulationid
        out-manipulationid
        sip-ims-feature
                                       disabled
        operator-identifier
        anonymous-priority
                                       none
        max-incoming-conns
                                       Ω
                                       0
        per-src-ip-max-incoming-conns
        inactive-conn-timeout
                                       0
        untrusted-conn-timeout
        network-id
        ext-policy-server
        default-location-string
        charging-vector-mode
                                       pass
        charging-function-address-mode pass
        ccf-address
        ecf-address
        term-tgrp-mode
                                       none
        implicit-service-route
                                       disabled
```

```
rfc2833-payload
       rfc2833-mode
                                       transparent
       constraint-name
       response-map
        local-response-map
       enforcement-profile
                                       disabled
       refer-call-transfer
       route-unauthorized-calls
       tcp-keepalive
                                       none
       add-sdp-invite
                                       disabled
       add-sdp-profiles
        last-modified-by
                                       admin@192.168.1.62
                                       2008-11-14 10:00:12
       last-modified-date
sip-interface
       state
                                       enabled
       realm-id
                                       core-peer-a
       description
       sip-port
                address
                                               10.75.5.34
                                               5060
               port
                transport-protocol
                                               TCP
                tls-profile
                allow-anonymous
                                               all
       carriers
                                       Ω
       trans-expire
                                       0
       invite-expire
       max-redirect-contacts
                                       0
       proxy-mode
       redirect-action
       contact-mode
                                       none
       nat-traversal
                                       none
       nat-interval
                                       30
       tcp-nat-interval
                                       90
                                       disabled
       registration-caching
       min-reg-expire
                                       300
                                       3600
       registration-interval
                                       disabled
       route-to-registrar
       secured-network
                                       disabled
       teluri-scheme
                                       disabled
       uri-fqdn-domain
       trust-mode
                                       all
       max-nat-interval
                                       3600
       nat-int-increment
                                       10
       nat-test-increment
                                       30
       sip-dynamic-hnt
                                       disabled
                                       401,407
       stop-recurse
       port-map-start
       port-map-end
                                       Ω
        in-manipulationid
       out-manipulationid
        sip-ims-feature
                                       disabled
       operator-identifier
       anonymous-priority
                                       none
       max-incoming-conns
       per-src-ip-max-incoming-conns
                                       0
        inactive-conn-timeout
                                       0
       untrusted-conn-timeout
                                       0
       network-id
       ext-policy-server
       default-location-string
       charging-vector-mode
                                       pass
       charging-function-address-mode pass
       ccf-address
       ecf-address
        term-tgrp-mode
       implicit-service-route
                                       disabled
       rfc2833-payload
                                       101
       rfc2833-mode
                                       transparent
       constraint-name
       response-map
        local-response-map
        enforcement-profile
```

```
refer-call-transfer
                                       disabled
        route-unauthorized-calls
        tcp-keepalive
                                       none
        add-sdp-invite
                                       disabled
        add-sdp-profiles
        last-modified-by
                                       admin@192.168.1.62
        last-modified-date
                                       2008-11-14 10:00:56
sip-manipulation
                                       NAT_IP
        name
        description
       header-rule
               name
                                               natFrom
               header-name
                                               From
                action
                                               manipulate
                comparison-type
                                               case-sensitive
               match-value
               msg-type
                                               request
               new-value
               methods
                element-rule
                       name
                                                       natFromIp
                        parameter-name
                        type
                                                       uri-host
                        action
                                                       replace
                        match-val-type
                                                       iр
                        comparison-type
                                                       case-sensitive
                        match-value
                        new-value
                                                       $LOCAL_IP
        header-rule
                name
                                               natTo
               header-name
                                               То
                action
                                               manipulate
                comparison-type
                                               case-sensitive
               match-value
               msg-type
                                               request
               new-value
               methods
                element-rule
                                                       natToIp
                        name
                        parameter-name
                                                       uri-host
                        type
                        action
                                                       replace
                        match-val-type
                                                       iρ
                        comparison-type
                                                       case-sensitive
                        match-value
                        new-value
                                                       $REMOTE_IP
        header-rule
                                               natRpid
               name
               header-name
                                               Remote-Party-ID
                action
                                               manipulate
               comparison-type
                                               case-sensitive
               match-value
               msg-type
                                               request
               new-value
               met.hods
                element-rule
                        name
                                                       natRpidIp
                        parameter-name
                        type
                                                       uri-host
                        action
                                                       replace
                        match-val-type
                                                       ip
                        comparison-type
                                                       case-sensitive
                        match-value
                                                       $LOCAL IP
                        new-value
        header-rule
               name
                                               natHistInfo
               header-name
                                               History-Info
                action
                                               manipulate
                comparison-type
                                               case-sensitive
               match-value
               msg-type
                                               request
               new-value
```

```
methods
                element-rule
                       name
                                                       natHistInfoIp
                       parameter-name
                                                       uri-host
                        type
                       action
                                                       replace
                       match-val-type
                                                       ip
                                                       case-sensitive
                       comparison-type
                       match-value
                       new-value
                                                       $REMOTE IP
       header-rule
               name
                                               storeAlertInfo
               header-name
                                              Alert-Info
               action
                                              store
               comparison-type
                                              pattern-rule
                                              (.+@)([0-9.]+)(.+)
               match-value
               msg-type
                                              request
               new-value
               methods
       header-rule
                                              modAlertInfo
               name
               header-name
                                              Alert-Info
                                              manipulate
               action
               comparison-type
                                              boolean
               match-value
                                              $storeAlertInfo
               msg-type
                                              request
               new-value
                                               $storeAlertInfo.$1+$REMOTE_IP+$storeAlertInfo.$3
               methods
        last-modified-by
                                       admin@192.168.1.72
       last-modified-date
                                      2008-12-22 13:49:18
steering-pool
       ip-address
                                       46.14.2.84
        start-port
                                       49152
       end-port
                                       65535
       realm-id
                                      peer-a
       network-interface
       last-modified-by
                                      admin@192.168.1.62
                                      2008-11-14 09:54:34
       last-modified-date
steering-pool
       ip-address
                                      10.75.5.34
       start-port
                                      49152
       end-port
                                       65535
       realm-id
                                      core-peer-a
       network-interface
       last-modified-by
                                      admin@192.168.1.62
       last-modified-date
                                      2008-11-14 09:55:01
system-config
       hostname
       description
       location
       mib-system-contact
       mib-system-name
       mib-system-location
       snmp-enabled
                                       enabled
                                      disabled
       enable-snmp-auth-traps
        enable-snmp-syslog-notify
                                      disabled
        enable-snmp-monitor-traps
                                      disabled
        enable-env-monitor-traps
                                      disabled
       snmp-syslog-his-table-length 1
                                      WARNING
        snmp-syslog-level
        system-log-level
                                      WARNING
       process-log-level
                                      NOTICE
       process-log-ip-address
                                      0.0.0.0
       process-log-port
        collect
               sample-interval
                                               15
               push-interval
                                               disabled
               boot-state
               start-time
                                              now
               end-time
                                              never
               red-collect-state
                                               disabled
               red-max-trans
                                              1000
```

red-sync-start-time 5000
red-sync-comp-time 1000
push-success-trap-state disabled

exceptions
telnet-timeout 0
console-timeout 0
remote-control en

remote-control enabled cli-audit-trail enabled link-redundancy-state disabled source-routing enabled cli-more disabled terminal-height 24 debug-timeout 0

last-modified-by admin@192.168.1.62 last-modified-date 2008-11-10 17:46:50

task done acme-sd-1#